# CC121 **ADVANCED INTEGRATION CONTROLLER**

## **V1.5 New Functions**

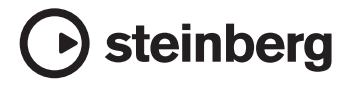

### **フロントパネル**

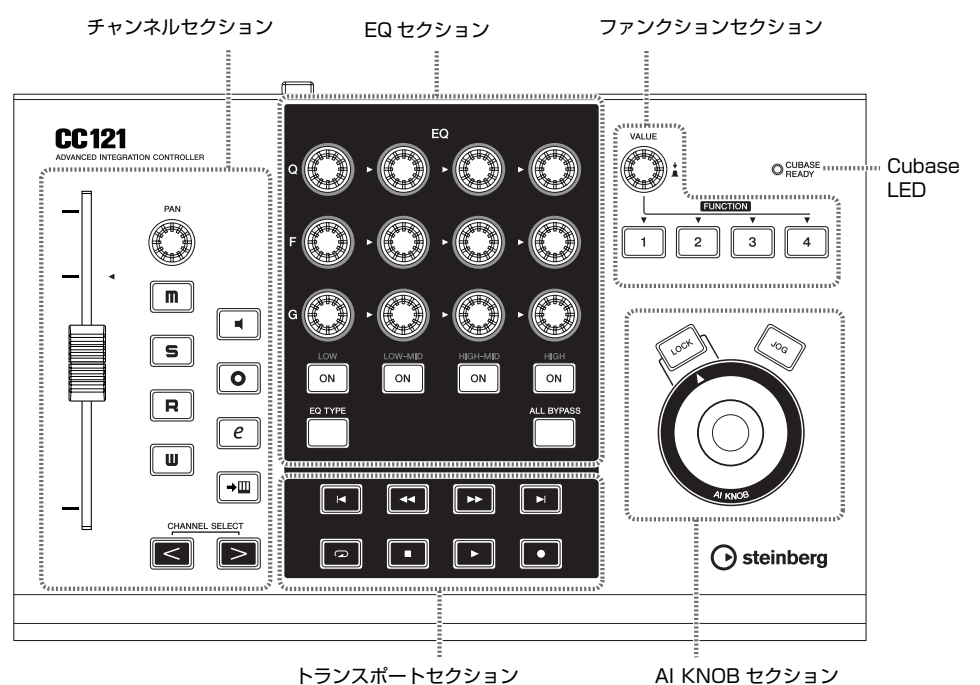

**■ チャンネルセクション**

#### **■ Cubase LED**

CUBASE<sub>READY</sub>

CC121の起動状態や Cubaseとの通信状態を表すLED です。CC121 とコンピューターを USB ケーブルで接 続し、USB バスパワー電源で CC121 が動作している と、LED が点滅します。また CC121 との連携機能に 対応した Cubase と通信可能な状態になると LED が点 灯します。

#### **重要!**

**CC121 との連携機能を実現できる Cubaseは、 Cubase や Cubase AI などのバージョン 4.5 以降に なります。詳しくは、下記 URL をご覧ください。 [http://service.steinberg.de/goto.nsf/show/](http://service.steinberg.de/goto.nsf/show/supportupdates_cc121_j) supportupdates\_cc121\_ j**

**2 3** m, **7** 0 **4**  $\mathsf{s}$ **8**  $\circ$ -**5** R. **9 6** Tu **)** CHANNEL SELECT  $\geq$  $\leq$ **!**

Cubase 上で選択したトラックの各種操作を行ないます。 オートメーションの書き込み時には、このセクションで 行なった操作をそのまま記録できます。

**1** フェーダー

Cubase のミキサーのフェーダーを操作する、タッチセ ンス付き 100mm モーターフェーダーです。操作対象 となるトラックが切り替わると、切り替え先トラックの 設定に合わせてフェーダー位置が自動調節されます。

#### NOTE  $\beta$

・ モーターフェーダー機能は、電源アダプターを接続してい るときにのみ利用できます。

**2** PANノブ

PAN パラメーターを操作します。

**3** [ m ] (ミュート) ボタン

ミュートのオン /オフを切り替えます。

**4** [ 5 ] (ソロ) ボタン

ソロのオン /オフを切り替えます。

**5** [ ] ( オートメーション読み込み ) ボタン オートメーションの読み込み機能をオン / オフに切り替 えます。

**6** [ **U** ] (オートメーション書き込み) ボタン オートメーションの書き込み機能をオン / オフに切り替 えます。

**<sup>3</sup>** [  $\blacksquare$  ] (モニタリング) ボタン

モニタリングのオン /オフを切り替えます。

**8** [ o ] (録音可能) ボタン

録音を可能 (オン) にするか不可能 (オフ) にするかを切 り替えます。

**9** [  $e$  ] (チャンネル設定) ボタン 選択しているチャンネルの設定画面の表示 / 非表示を切 り替えます。

**1 → 回 ] (インストゥルメント編集) ボタン** 選択中のトラックにおいて、VST インストゥルメントの 設定画面の表示 /非表示を切り替えます。

**10 CHANNEL SELECT[ < ][ > ]ボタン** 操作対象となるトラックを選択します。[<] または [ ]ボタンを押し続けると、選択中のトラックを連続 で切り替えることができます。

フォルダトラックを選択している状態で [ < ]と [ > ] ボタンを同時に押すと、フォルダトラックを開閉できま す。

オーディオトラックやインストゥルメントトラックなど を選択している状態で [< ] と [ > ] ボタンを同時に 押すと、各トラックのオートメーショントラックを開閉 できます。

任意のトラックを選択している状態で [ < | 2 | と [ > ] ボタンを同時に 0.5 秒以上押し続けると、開いているす べてのフォルダトラックを閉じます。

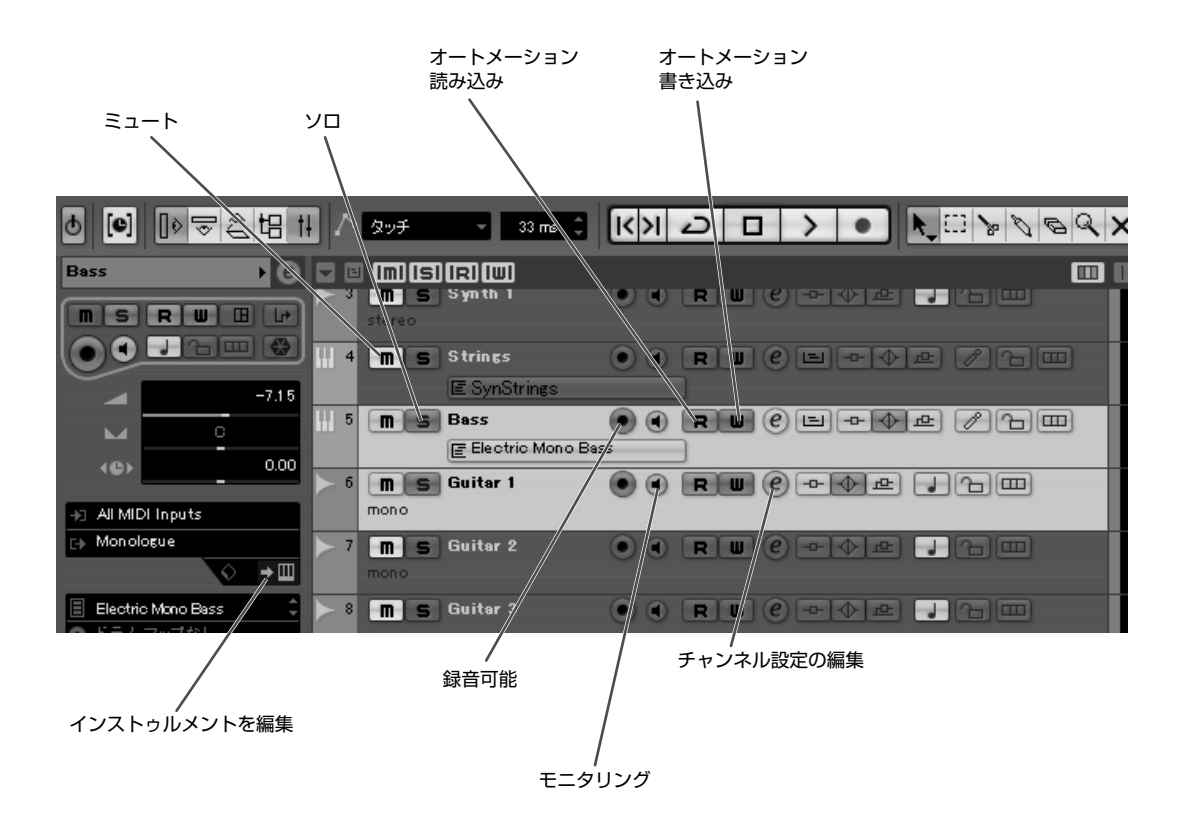

#### **■ E Q セクション**

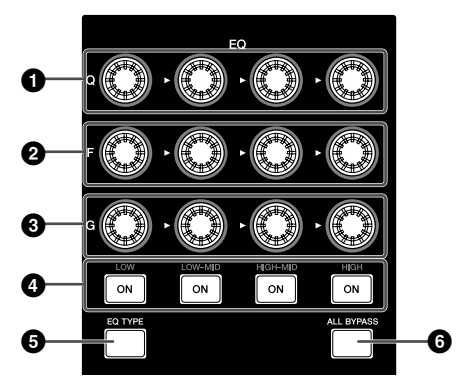

EQ セクションはモードによって動作が異なります。モー ドは、「通常モード」、「EQ TYPE 変更モード」、「Quick Control 操作モード」の 3 つです。各モードの動作は、 次の表をご参照ください。

#### **通常モード**

オーディオトラックやインストゥルメントトラックなど に搭載される、4 バンド EQ を操作します。

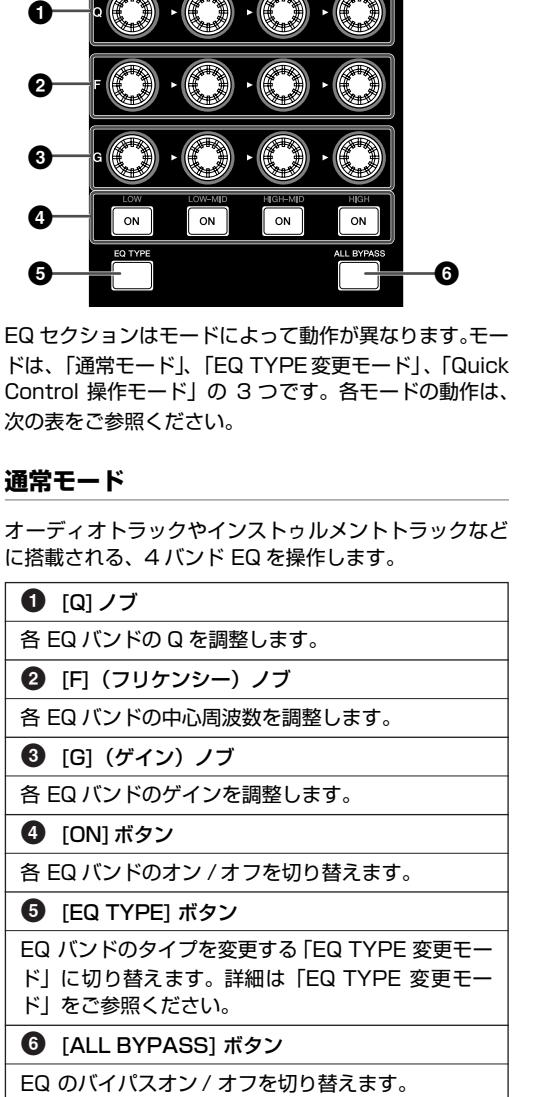

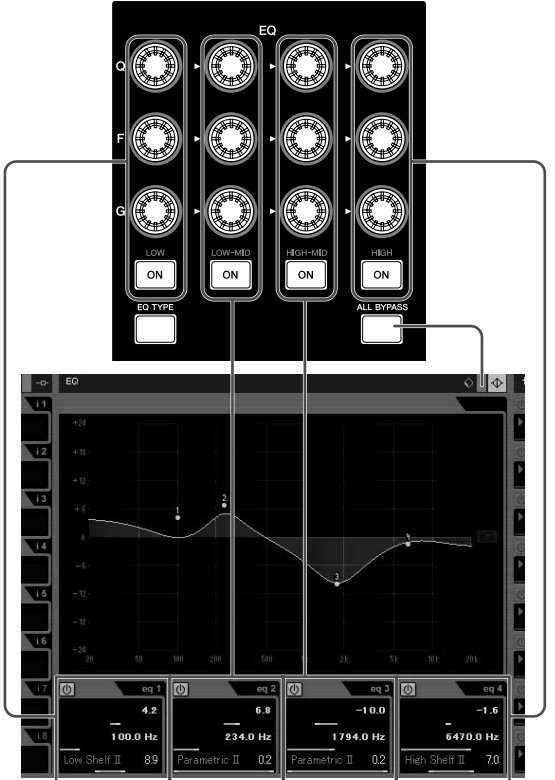

#### **EQ TYPE 変更モード**

EQ バンドのタイプを変更します。通常モードの状態で [EQ TYPE] ボタンを押すと、EQ TYPE 変更モードに 入ります。EQ TYPE 変更モードに入っている間は [EQ TYPE] ボタンが点灯します。通常モードに戻るには、 [EQ TYPE] ボタンを押します。

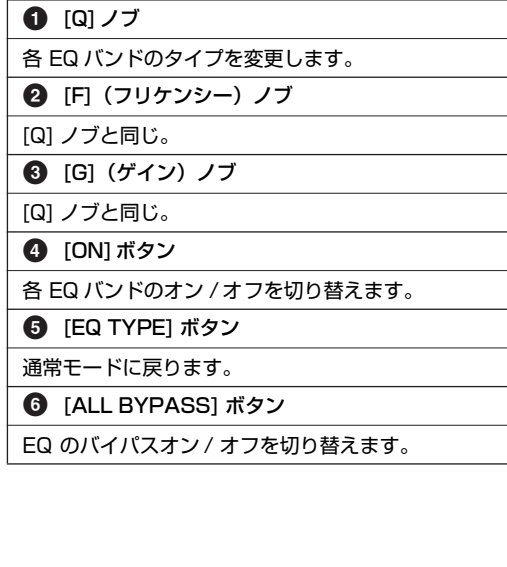

#### **Quick Control 操作モード**

オーディオトラックやインストゥルメントトラックの Quick Control を操作します。通常モードの状態で [EQ TYPE] ボタンと [ALL BYPASS] ボタンを同時に押す と、Quick Control 操作モードに入ります。Quick Control 操作モードに入っている間は、[EQ TYPE] ボタン または [ALL BYPASS] ボタンが点滅します。通常モー ドに戻るには、[EQ TYPE] ボタンと [ALL BYPASS] ボタンを同時に押します。

#### **1** [Q] ノブ

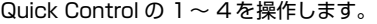

**2** [F](フリケンシー)ノブ

Quick Control の 5 ~ 8 を操作します。

#### **3** [G](ゲイン)ノブ

[EQ TYPE] ボタンが点滅しているときは、センド 1 ~ 4 のセンドレベルを調整します。 [ALL BYPASS]ボタンが点滅しているときは、セン ド 5 ~ 8 のセンドレベルを調整します。

#### **4** [ON] ボタン

[EQ TYPE] ボタンが点滅しているときは、センド 1 ~ 4 のオン /オフを切り替えます。 [ALL BYPASS]ボタンが点滅しているときは、セン ド 5 ~ 8 のオン / オフを切り替えます。

#### **5** [EQ TYPE]ボタン

[G] (ゲイン )ノブと [ON]ボタンで、センド 1 ~ 4 を操作できる状態に切り替えます。このとき、[EQ TYPE] ボタンが点滅します。 [EQ TYPE]ボタンと [ALL BYPASS]ボタンを同時 に押すと、通常モードに戻ります。

**6** [ALL BYPASS] ボタン

[G] (ゲイン )ノブと [ON]ボタンで、センド 5 ~ 8 を操作できる状態に切り替えます。このとき、[ALL BYPASS] ボタンが点滅します。 [EQ TYPE]ボタンと [ALL BYPASS]ボタンを同時 に押すと、通常モードに戻ります。

#### NOTE  $Q$

・ Cubase AI には、Quick Control 機能は搭載されており ません。